Português

### **Prefácio**

Agradecemos a preferência com que distinguiu os nossos produtos. Por favor, leia atentamente este manual de instruções antes de usar a câmara. Só assim poderá desfrutar de todas as suas funções, conservando a sua funcionalidade por muito tempo, em condições normais de utilização. Guarde este manual cuidadosamente, para eventuais consultas posteriores.

## **Copyright**

Não é permitida a reprodução, divulgação ou reimpressão das informações contidas nesta publicação, quer seja por meios electrónicos, mecânicos, magnéticos, ópticos, químicos ou outros, nem a sua catalogação de modo a estar disponível num eventual sistema de pesquisa, assim como também está proibida a sua tradução para qualquer outro idioma ou linguagem de programação, sem uma autorização prévia, por escrito, do fabricante. O símbolo e o nome do produto são designações comerciais ou marcas registadas do respectivo fabricante.

#### **Declaração**

Reservamo-nos o direito irrevogável de interpretar os principais conteúdos de informação apresentados neste manual. Os temas abordados neste manual estão sujeitos a alterações sem aviso prévio. Não garantimos, de nenhum modo, a fiabilidade da informação aqui veiculada nem assumimos a responsabilidade por eventuais erros existentes neste documento. Este manual é entregue aos utilizadores para servir como referência apenas durante o tempo de utilização do aparelho. Os nossos produtos estão sujeitos a melhoramentos e actualizações contínuos. Apreciaríamos e ficar-lhe-íamos muito gratos se nos comunicasse a sua opinião e nos apresentasse sugestões que contribuíssem para melhorar o nosso produto.

# Índice

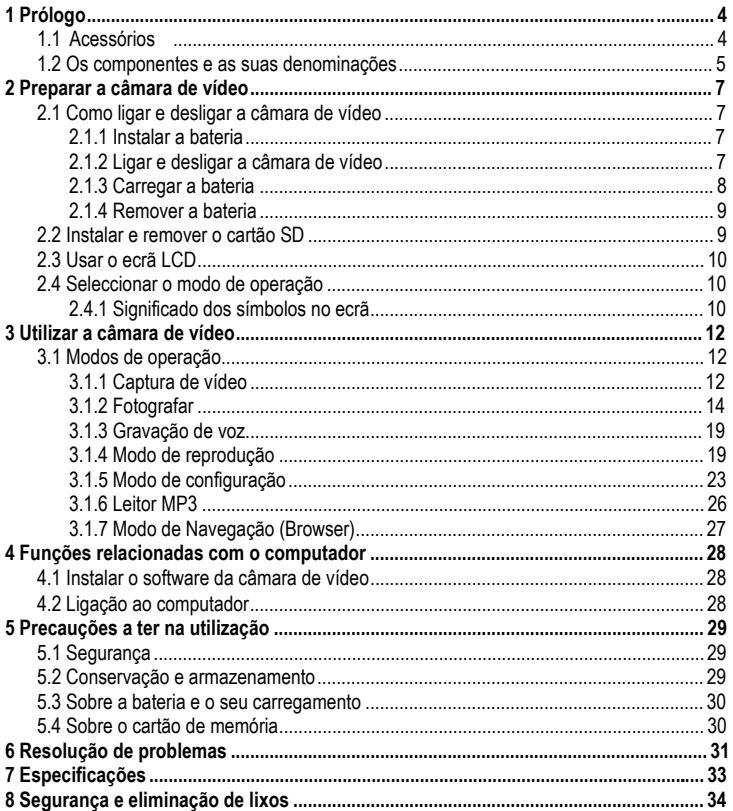

# **1 Prólogo**

A câmara de vídeo que escolheu e adquiriu é um aparelho digital, composto por uma câmara digital de vídeo de alta qualidade, uma câmara fotográfica digital, um leitor Super MP3, um gravador digital de voz e uma webcam para ligar ao seu computador. Ela irá proporcionar-lhe novas e amplas experiências no campo do vídeo digital.

# **1.1 Acessórios**

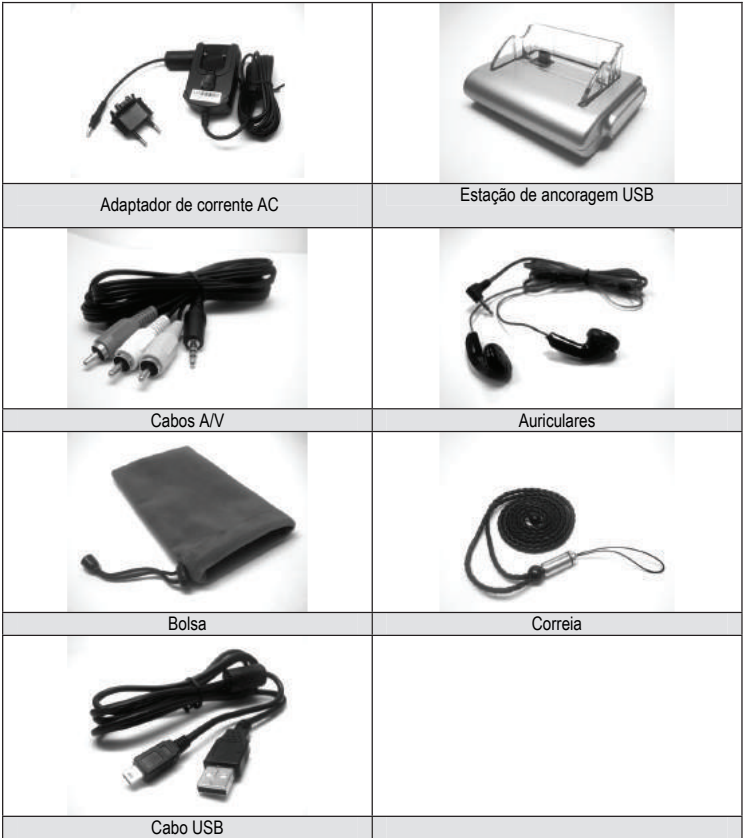

# **1.2 Os componentes e as suas denominações**

- Ecrã LCD
- Comutador *Microspur* (curta distância)
- Olhal para a correia
- Indicador
- Tecla do menu
- Botão de navegação de 5 direcções
- Botão de gravação
- Botão do flash
- Selector de gravação / reprodução
- Botão de modo
- Botão de ligar / desligar

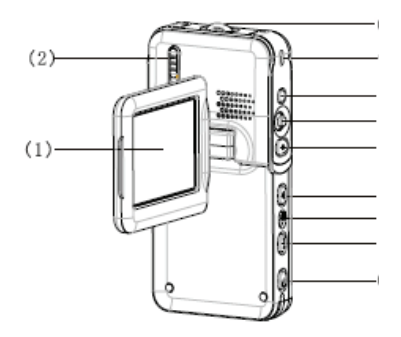

- Microfone
- Objectiva
- Flash
- Indicador de gravação
- Entrada para os auriculares

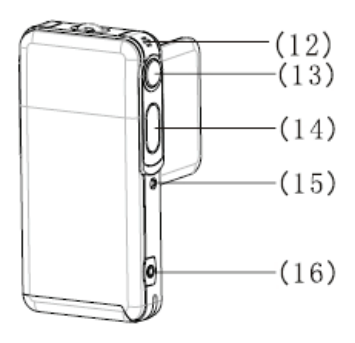

# **Português**

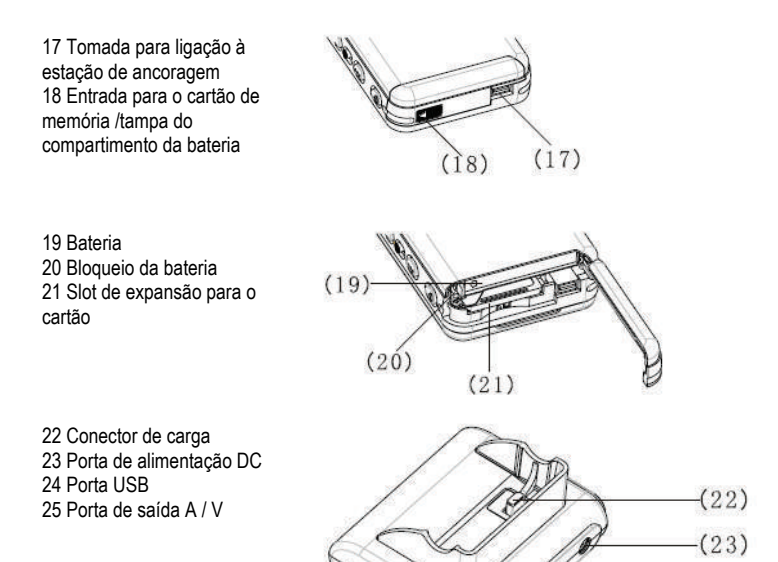

#### **Nota:**

A tensão de saída do adaptador AC é de 5 V, 1,0 A.Por favor, utilize só este adaptador AC, fornecido com o produto que adquiriu.

 $(24)$  $(25)$ 

# **2 Preparar a câmara de vídeo**

# **2.1 Como ligar e desligar a câmara de vídeo**

## **2.1.1 Instalar a bateria**

Esta câmara de vídeo funciona com uma bateria de iões de lítio recarregável. Para uma instalação correcta da bateria, proceda de acordo com as seguintes instruções: 1) Faça deslizar o bloqueio da bateria na direcção  $\blacksquare$ para abrir a tampa do compartimento do cartão / da bateria.

2) Introduza a bateria no respectivo compartimento, como se indica na imagem, e assegure-se de que o bloqueio da bateria a mantém fixa, depois de inserida. Porém, antes de a introduzir no compartimento, verifique se a polaridade está correcta.

3) Faça deslizar a tampa do compartimento do cartão / da bateria para a posição apropriada, fechando-a de seguida.

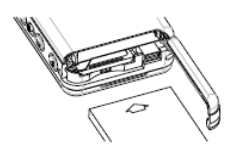

## **2.1.2 Ligar e desligar a câmara de vídeo**

1) Ligar a câmara de vídeo: Mantenha premido o botão de ligar / desligar da câmara durante 1~ 2 segundos, soltando-o depois para iniciar o arranque do sistema. Se o sistema não arrancar, verifique a carga e a polaridade da bateria.

2) Desligar a câmara de vídeo: Para desligar o sistema de forma adequada, pressione o botão de ligar / desligar da câmara durante 1 segundo (ou mais).

### **Nota:**

No ecrã LCD poderá informar-se sobre o estado da bateria, tal como se indica a seguir: A bateria está completamente carregada, pelo que poderá utilizar a câmara de vídeo em condições normais.

 A bateria ainda dispõe de carga suficiente, pelo que poderá utilizar a câmara de vídeo em condições normais.

 A bateria dispõe apenas de 50 % de energia. Prepare-se para realizar o seu carregamento.

A carga da bateria está quase esgotada. Carregue-a.

 A bateria está completamente descarregada. A câmara de vídeo desligar-se-á automaticamente.

## **2.1.3 Carregar a bateria**

1) Coloque a câmara de vídeo com a bateria inserida na estação de ancoragem USB.

2) Ligue o cabo de corrente contínua (**DC IN 5,0 V**) à porta USB da estação de ancoragem.

3) Ligue o cabo de alimentação ao adaptador de corrente e à tomada. O indicador de carga acende em vermelho, sendo iniciado neste momento o carregamento da bateria.

4) Aguarde até o indicador de carga passar para verde, sinalizando que a bateria se encontra completamente carregada. Este processo demora habitualmente umas 3 horas.

#### **Nota:**

A bateria fornecida com a câmara tem uma capacidade de 850 mAh / 3,7V. Por favor, utilize apenas a bateria fornecida com o produto que adquiriu.

#### **Nota:**

Esta câmara também suporta o modo de carregamento via USB.

1) Coloque a câmara de vídeo na estação de ancoragem.

2) Utilize o cabo USB, que acompanha o produto para realizar a ligação entre a estação de ancoragem e o computador. Ligue o computador.

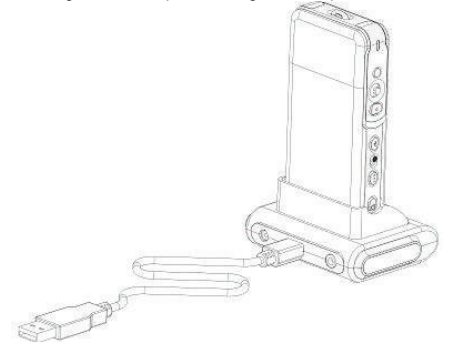

3) O indicador de carga acende em vermelho logo que comece o carregamento.

4) Aguarde até o indicador de carga passar para verde, sinalizando que a bateria se encontra completamente carregada.

### **2.1.4 Remover a bateria**

1) Faca deslizar o bloqueio da bateria na direcção  $\blacksquare\blacktriangleright$ . para abrir a tampa do compartimento do cartão / da bateria.

2) Empurre o bloqueio da bateria e incline a câmara de vídeo para retirar a bateria.

3) Faça deslizar agora a tampa do compartimento do cartão / da bateria para a posição apropriada, fechandoa de seguida.

## **2.2 Instalar e remover o cartão SD**

Recomenda-se a utilização de um cartão SD, caso necessite um cartão de memória externa para aumentar a capacidade de armazenamento de dados da sua câmara de vídeo.

#### **Instalar o cartão SD**

1) Desligue a câmara de vídeo e abra a tampa do compartimento do cartão / da bateria. 2) Faça deslizar o cartão de memória no slot de expansão, como se indica na imagem, até se ouvir um clique. 3) Faça deslizar agora a tampa do compartimento do cartão / da bateria para a posição apropriada, fechando-a de seguida.

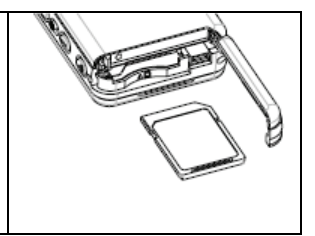

#### **Remover o Cartão SD**

1) Desligue a câmara de vídeo.

2) Faça deslizar a tampa do compartimento do cartão / da bateria para a posição apropriada, abrindo-a de seguida. Empurre o cartão SD ligeiramente para dentro.

O cartão é ejectado um pouco para fora do compartimento.

3) Retire o cartão e feche a tampa do compartimento do cartão / da bateria.

#### **Nota:**

Para utilizar um novo cartão SD terá de o formatar primeiro.

# **2.3 Usar o ecrã LCD**

Durante a gravação poderá ver as imagens colhidas no ecrã LCD. Neste ecrã poderá também ver as imagens que tenha gravado anteriormente.

1) Abra o ecrã LCD.

2) Ajuste a posição do ecrã LCD, tendo em consideração o ângulo requerido para a gravação/reprodução. A rotação do ecrã pode ser realizada dentro das amplitudes máximas dos ângulos indicados a seguir: 90° no sentido de abrir/fechar; 180° para a frente e 90° para trás.

3) Quando se encontrar no modo vídeo ou pré-visualização de imagem, poderá premir a tecla de direcção DIREITA para reposicionar a imagem no ecrã. Depois poderá alinhar a objectiva à sua frente, para realizar um auto-retrato. Para regressar ao modo de funcionamento normal basta premir a tecla de direcção DIREITA outra vez.

# **2.4 Seleccionar o modo de operação**

1) Seleccione  $\Box$  para activar o modo de gravação. Seleccione  $\Box$  para activar o modo de reprodução.

2) Pressione o botão de (**MODO**) para seleccionar o modo de operação.

Cada vez que premir o botão de (**MODO**) irá mudar o modo de operação, passando à opção subsequente, tal como se indica a sequir:

## **Modo de gravação**

(**Filmar**)  $\Rightarrow$  (**Fotografar**)  $\Rightarrow$  (**Voz**)  $\Rightarrow$  (**Filmar**)

**Modo de reprodução**

 $(Filme)$   $\Rightarrow$  (**Fotografia**)  $\Rightarrow$  (**Voz**)  $\Rightarrow$  (**Gravação**)  $\Rightarrow$  (**MP3 Browser**)  $\Rightarrow$  (**Filme**)

## **2.4.1 Significado dos símbolos no ecrã**

## **Captura de vídeo**

- 1) Informação: Captura de vídeo
- 2) Tempo de gravação

consumido/restante

- 3) Indicador de carga da bateria
- 4) Dimensão do filme
- 5) Cartão de memória
- 6) Zoom digital
- 7) Informação: Microspur (curta distância)
- 8) Modo de equilíbrio do branco
- 9) Vídeo/Voz

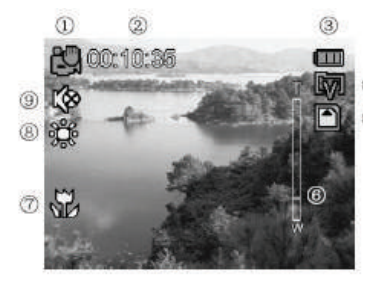

## **Fotografar**

- 1) Informação: Fotografar
- 2) Indicação do cenário
- 3) Carga da bateria
- 4) Compensação de exposição
- 5) Cartão de memória
- 6) Indicação da data
- 7) Zoom digital
- 8) Contagem de fotografias [gravadas/por gravar]
- 9) Informação Microspur (curta distância)
- 10) Dimensão da fotografia
- 11) Indicação auto-retrato
- 12) Qualidade da fotografia
- 13) Modo de equilíbrio do branco
- 14) Modo Flash

## **Gravação de voz**

- 1) Informação: Gravação de voz
- 2) Carga da bateria
- 3) Cartão de memória
- 4) Tempo de gravação consumido/restante

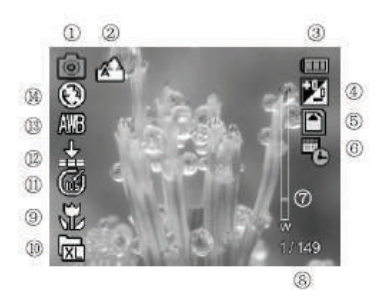

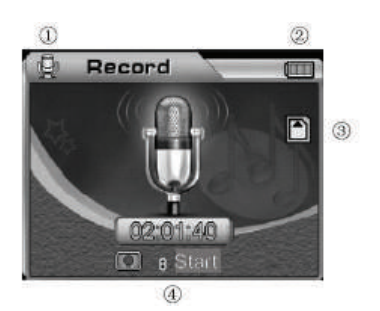

# **3 Utilizar a câmara de vídeo**

As principais funções desta câmara de vídeo digital incluem seis modos de operação, nomeadamente: captura de vídeo, fotografia, gravação de voz, reprodução, leitor MP3 e navegação (browser). Neste capítulo, far-se-á uma introdução às funções e ao modo de utilização da câmara de vídeo.

# **3.1 Modos de operação**

## **3.1.1 Captura de vídeo**

O sistema passará automaticamente para o modo de captura de vídeo, logo que seja ligada a câmara de vídeo. Quando noutro modo de operação, poderá premir o botão (**MODO**) para ter o modo de captura de vídeo seleccionado, quando o símbolo estiver indicado na parte superior esquerda do ecrã. Na parte superior esquerda do ecrã verá indicado o tempo disponível para a gravação do filme no cartão de memória. Prima o botão de gravação para iniciar a captura de vídeo; com isso, o indicador de gravação na frente da câmara de vídeo acende-se e, na parte inferior direita do ecrã, será visualizado o tempo de gravação já transcorrido. Prima novamente o botão de gravação para terminar a captura de vídeo. A duração máxima do filme depende da capacidade de memória do cartão utilizado. Este modo de operação não suporta a função flash.

## **1) Configurar o zoom digital**

## **(configuração predefinida: zoom digital desactivado)**

Esta câmara de vídeo dispõe de uma função de zoom digital. Para activar o zoom digital, prima a tecla UP (PARA CIMA) no modo de pré-visualização de vídeo para visualizar no ecrã o símbolo  $T \rightarrow W$ . Poderá ajustar o zoom digital, utilizando a tecla UP/DOWN (PARA) CIMA/PARA BAIXO). Para desactivar esta função, ajuste o zoom até este símbolo desaparecer.

#### **Nota:**

(**T**): Aproximar a imagem (W): Afastar a imagem.

## **2) Configurar a resolução da imagem de vídeo (valor predefinido é 640 x 480)**

Seleccione o modo de operação vídeo **e prima depois a tecla (MENU**) para aceder às opções do menu Vídeo. Utilize o botão de navegação de 5 direcções para seleccionar (**Resolução**) e definir os parâmetros de configuração. Prima (**OK**) para confirmar. A nova configuração é indicada no ecrã. Repita o procedimento anterior, caso a nova configuração não seja visualizada no ecrã.

Esta câmara oferece-lhe dois tipos de resolução seleccionáveis:

 $\boxed{2}$  640 x 480  $\boxed{320}$  x 240

## **3) Configurar a frequência de imagem (configuração predefinida é 30 ips)**

Seleccione o modo de operação vídeo e prima depois a tecla (**MENU**) para aceder às opções do menu Vídeo. Utilize o botão de navegação de 5 direcções para seleccionar

(**Frequência de Imagem)** e definir os parâmetros de configuração. Prima (**OK)** para confirmar.

Esta câmara dispõe de duas frequências de imagem seleccionáveis, nomeadamente: 30 ips e 15 ips.

## **4) Configurar o Som (configuração predefinida é ON)**

Seleccione o modo de operação vídeo **e prima depois a tecla (MENU**) para aceder às opções do menu Vídeo. Utilize o botão de navegação de 5 direcções para seleccionar (**Áudio**) e definir os parâmetros de configuração. Pressione (**OK**) para confirmar. O símbolo

**A** anarecerá no ecrã sempre que a saída de som estiver desactivada.

#### **Nota:**

Não haverá som na reprodução do ficheiro vídeo, quando esta função estiver desactivada.

#### **5) Equilíbrio do Branco (configuração predefinida é equilíbrio automático do branco)** Seleccione o modo de operação vídeo **e prima depois a tecla (MENU**) para aceder às opções do menu vídeo.

Utilize o botão de navegação de 5 direcções para seleccionar (**Equilíbrio do Branco)** e definir os parâmetros de configuração. Prima (**OK)** para confirmar.

#### **Tem à sua disposição 5 modos seleccionáveis de equilíbrio do branco:**

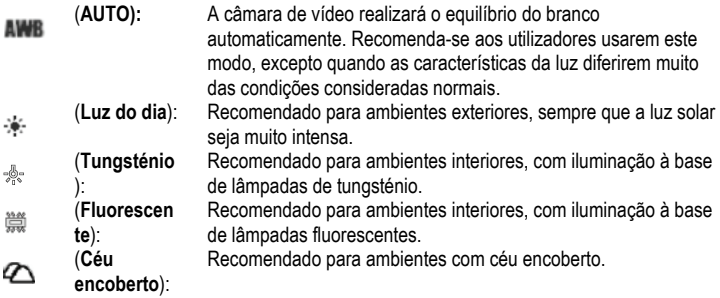

## **6) Configurar o Estabilizador de Imagem**

Seleccione o modo de operação vídeo **e prima depois a tecla (MENU**) para aceder às opções do menu vídeo. Utilize o botão de navegação de 5 direcções para seleccionar (**Estabilizador)** (estabilizador de imagem) e definir os parâmetros de configuração. Prima (**OK)** para confirmar.

(**On**): Quando o estabilizador de imagem estiver activado, o símbolo <sup>((\*\*)</sup>) aparecerá no ecrã. Esta função é usada para reduzir o risco de imagens tremidas, resultantes do tremor das mãos durante a gravação de imagem. É aconselhável activar esta função sempre que realize a captura de imagem de objectos em

movimento rápido.

(**Off**)**:** Para desactivar a função anti-shake (estabilizador de imagem).

## **3.1.2 Fotografar**

A fotografia que tirou será arquivada no formato JPEG. Ligue a câmara de vídeo e prima o botão (**MODO**). O modo Fotografar estará seleccionado quando o símbolo **de aparecer na** parte superior esquerda do ecrã.

Localize a vista do ecrã LCD no modo de pré-visualização de fotografia. Segure a câmara e prima totalmente o botão de gravação para tirar a fotografia. O indicador verde começará a piscar logo que o botão de gravação deixe de estar pressionado. Poderá continuar com a próxima fotografia, logo que o indicador verde deixe de piscar.

No modo Fotografar, poderá pressionar a tecla (**MENU)** para configurar o menu. Seleccione o (**Modo Fotografar)** e prima a tecla de navegação para aceder ao submenu. Prima (**OK**) para configurar as características de acordo com as suas necessidades.

#### **1) Configurar o zoom digital (configuração predefinida é zoom digital desactivado)**

Esta câmara de vídeo dispõe de uma função de zoom digital. Para activar o zoom digital, pressione a tecla UP (PARA CIMA) no modo de pré-visualização de vídeo para visualizar no ecrã o símbolo  $T \rightarrow W$ . Poderá ajustar o zoom digital, utilizando a tecla UP/DOWN (PARA CIMA/PARA BAIXO). Para desactivar esta função, ajuste o zoom até este símbolo desaparecer.

#### **Nota:**

(**T**): Aproximar a imagem (W): Afastar a imagem.

#### **2) Função de reprodução instantânea**

Para visualizar a imagem imediatamente após ter tirado a fotografia, prima o botão (**OK**). Neste caso, poderá premir o botão FLASH para apagar esta fotografia. Prima (**OK**) para regressar ao modo de pré-visualização.

### **3) Seleccionar a função** *Microspur* **(curta distância)**

Perto da objectiva existe um selector de distância focal. Para fotografar um objecto situado a uma distância entre 30 e 40 cm, coloque o comutador na posição (V). Para fotografar a uma distância normal reponha o comutador na posição  $\overline{ }$ .

## **4) Configurar a resolução de imagem (configuração predefinida é 5,0 Megapixels)**

Seleccione o modo de operação Fotografar **e prima em seguida o botão do (MENU)** para aceder ao menu Fotografar. Utilize o botão de navegação de 5 direcções para seleccionar (**Resolução**) e definir os parâmetros de configuração. Prima (**OK**) para confirmar.

Saia do menu e volte ao modo de pré-visualização. A nova configuração é mostrada no ecrã. Repita o procedimento anterior, caso a nova configuração não seja visualizada no ecrã.

## **Estão disponíveis 5 resoluções seleccionáveis:**

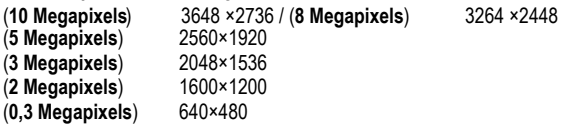

## **5) Configurar a qualidade da fotografia (configuração predefinida é ALTA)**

Seleccione o modo de operação Fotografar **e prima em seguida o botão (MENU)** para aceder ao menu Fotografar. Utilize o botão de navegação de 5 direcções para seleccionar (**Qualidade)** e definir os parâmetros de configuração. Prima (**OK)** para confirmar. Saia do menu e volte ao modo de pré-visualização. A nova configuração é apresentada no ecrã. Estão disponíveis 3 níveis de qualidade seleccionáveis:

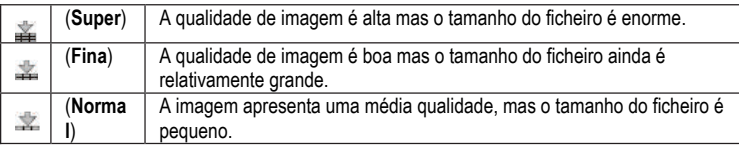

## **6) Configurar o Equilíbrio do Branco**

Seleccione o modo de operação Fotografar **e e** prima em seguida o botão (MENU) para aceder ao menu Fotografar. Utilize a botão de navegação de 5 direcções para seleccionar (**Equilíbrio do Branco)** e definir os parâmetros de configuração. Pressione (**OK)** para confirmar. Saia do menu e volte ao modo de pré-visualização. A nova configuração é apresentada no ecrã.

## **Tem à sua disposição 5 modos seleccionáveis de equilíbrio do branco:**

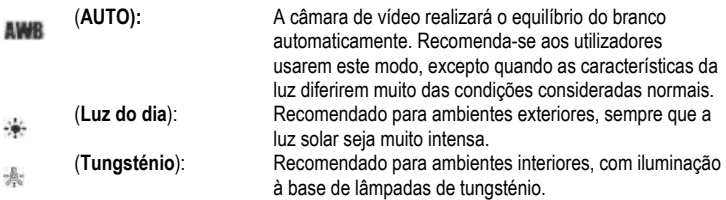

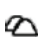

(**Fluorescente**): Recomendado para ambientes interiores, com iluminação à base de lâmpadas fluorescentes. (**Céu encoberto**): Recomendado para ambientes com céu encoberto.

營

## **7) Configurar o modo de captura (configuração predefinida:** *imagem única***)**

Seleccione o modo de operação Fotografar **e prima em seguida o botão (MENU)** para aceder ao menu Fotografar. Utilize o botão de navegação de 5 direcções para seleccionar (**Modo de Captura)** e definir os parâmetros de configuração. Pressione (**OK)** para confirmar. Saia do menu e volte ao modo de pré-visualização. A nova configuração é apresentada no ecrã.

## **Estão disponíveis 4 modos de captura seleccionáveis:**

**(Imagem única):** Cada vez que premir completamente o botão de gravação, tirará uma fotografia.

**(Sequência de imagens):** Cada vez que premir completamente o botão de gravação, tirará três fotografias.

**(Temporizador 10S):** Depois de premir completamente o botão de gravação, o sistema dispara automaticamente passados 10 segundos e o indicador de disparo automático, na parte da frente da câmara, sinaliza que o sistema está em espera.

 (**Temporizador 20S**): Depois de premir completamente o botão de gravação, o sistema dispara automaticamente passados 20 segundos e o indicador de disparo automático, na parte da frente da câmara, sinaliza que o sistema está em espera.

## **8) Configurar a indicação de data (configuração predefinida é OFF)**

Seleccione o modo de operação Fotografar **e prima em seguida o botão (MENU)** para aceder ao menu Fotografar. Utilize o botão de navegação de 5 direcções para seleccionar (**Indicação de Data)** e definir os parâmetros de configuração. Pressione (**OK**) para confirmar.

(**On**)**:** Se esta função estiver ligada, a data será indicada na parte inferior do lado direito da fotografia, depois de efectuada a captura de imagem.

(**Off**)**:** Se esta função estiver desligada, a data não será indicada na fotografia.

#### **Nota:**

Antes de usar esta função, acerte as horas na câmara de vídeo a partir do menu.

## **9) Configuração rápida do modo de flash**

## **(configuração predefinida é flash automático )**

Seleccione o modo de operação Fotografar **.** Prima o botão FLASH para uma selecção rápida do modo de flash. Estão disponíveis 3 modos de flash:

a.) **Auto**  $A$  A câmara decidirá se é necessário usar o flash. Se a luz ambiente for demasiado escura, a câmara utilizará o flash automaticamente.

b.) **Redução de olhos vermelhos** Este modo é principalmente usado na fotografia tipo retrato. A câmara decidirá se é necessário usar o flash. Se a luz ambiente for demasiado escura, a câmara utilizará o flash automaticamente.

c.) **OFF** Não haverá flash, independentemente das condições de luz.

#### Nota:

A unidade de flash será recarregada depois de cada disparo. O indicador vermelho piscará enquanto o flash estiver a ser carregado. Verde favor, aquarde antes de tirar a próxima fotografia até o indicador vermelho acabar de piscar; de outro modo, a luz do flash poderá ser insuficiente.

## **10) Configurar modos de cor (configuração predefinida é standard)**

Seleccione o modo de operação Fotografar **e e** prima em seguida o botão (MENU) para aceder ao menu Fotografar. Utilize o botão de navegação de 5 direcções para seleccionar (**Modos de Cor)** e definir os parâmetros de configuração. Prima (**OK**) para confirmar. Saia do menu e volte ao modo de pré-visualização. O efeito actualmente seleccionado é visualizado no ecrã.

#### **Estão disponíveis 3 modos de cor seleccionáveis:**

(**Standard**): Fotografia normal, sem efeitos.

(**Sépia**): Efeito especial de cor acastanhada, simulando uma fotografia antiga.

(**Preto & Branco**): A fotografia que obtém é a preto e branco.

## **11) Configurar o cenário (configuração predefinida é automática)**

Seleccione o modo de operação Fotografar **e prima em seguida o botão (MENU)** para aceder ao menu fotografar. Utilize o botão de navegação de 5 direcções para seleccionar (**Cenário)** e definir os parâmetros de configuração. Prima (**OK)** para confirmar. Saia do menu e volte ao modo de pré-visualização. A nova configuração é apresentada no ecrã. Esta câmara de vídeo dispõe de 4 modos seleccionáveis, nomeadamente: Auto, Paisagem, Flor e Cena Nocturna.

#### **12) Configurar a compensação de exposição EV (configuração predefinida é 0)**

Poderá utilizar esta função para ajustar o brilho da fotografia que tirou. Por favor, seleccione o modo de operação Fotografar **e prima em seguida o botão (MENU)** para aceder ao menu. Seleccione (**Compensação EV)** e pressione (**OK)** para aceder ao modo de prévisualização e configurar o valor de compensação de exposição.

Use a tecla direccional (**ESQUERDA)** ou (**DIREITA)** para seleccionar a configuração pretendida e prima (**OK)** para confirmar. O resultado correspondente ao efeito de compensação de exposição aparecerá no ecrã.

Estão disponíveis valores de variação de +2,0 e -2,0 (em incrementos de 0,5 EV), seleccionáveis como valor de compensação de exposição.

## **13) Configurar a vista rápida (configuração predefinida é ON)**

Seleccione o modo de operação Fotografar **e e** prima em seguida o botão (MENU) para aceder ao menu Fotografar. Utilize o botão de navegação de 5 direcções para seleccionar (**Vista Rápida)** e definir os parâmetros de configuração. Prima (**OK)** para confirmar.

(**On**)**:** Se esta função se encontrar activada, a fotografia será visualizada rapidamente no ecrã, logo depois de ter sido tirada.

(**Off**)**:** Se esta função se encontrar desactivada, a fotografia não será visualizada rapidamente no ecrã, logo depois de ter sido tirada.

**14) Configurar a moldura da fotografia**

Seleccione o modo de operação Fotografar **e prima em seguida o botão (MENU)** para aceder ao menu Fotografar. Utilize o botão de navegação de 5 direcções para aceder ao menu (**Moldura de fotografia)** e seleccionar um dos 5 tipos de moldura. Prima (**OK**) para confirmar e voltar ao modo de pré-visualização. A moldura actualmente seleccionada irá aparecer no ecrã e a fotografia encontrar-se-á automaticamente dentro da moldura.

#### **15) Configurar 2 em 1**

Seleccione o modo de operação Fotografar **e prima em seguida o botão (MENU)** para aceder ao menu Fotografar. Utilize o botão de navegação de 5 direcções para seleccionar (**2 em 1)** e definir os parâmetros de configuração. Prima (**OK)** para confirmar. O símbolo aparecerá no ecrã. Esta função é usada para combinar duas imagens diferentes numa única imagem completa.

## **3.1.3 Gravação de voz**

## Por favor, coloque o selector de gravação/reprodução

no modo Fotografar. Pressionando duas vezes o botão (**MODO**), a câmara irá entrar no modo de preparação para gravação de voz. Prima o botão de gravação para iniciar a gravação de voz. O indicador de gravação de voz na frente da câmara acende-se e o tempo de gravação transcorrido é indicado no ecrã. Prima o botão de gravação para terminar a gravação de voz. A duração da gravação de voz depende da capacidade do cartão de memória.

## **3.1.4 Modo de reprodução**

## Coloque o selector de gravação/reprodução

no modo de reprodução  $\mathbb{D}$ , premindo depois o botão (**MODO**). No ecrã LCD será visualizado o último filme, fotografia ou gravação de voz, respectivamente. Utilize o botão de navegação de 5 direcções para seleccionar o filme, a fotografia ou ficheiro de voz que tenha gravado. O n° de série do ficheiro será indicado na parte superior esquerda do ecrã. Este modo permite a comutação sequencial a seguir reproduzida:

## (**Vídeo**, **Fotografia, Voz**) (**MP3**) (**Browser**)

1) Aceda ao modo Fotografar/Reprodução e passe ao modo Reprodução D., mantendo pressionado o botão (**MODO**) até que o ficheiro de reprodução seja filme ou voz. Seleccione o filme ou a gravação de voz que pretenda ver reproduzida e prima o botão (**OK)** para passar ao ecrã alargado.

a.) No âmbito da opção de ecrã alargado, prima o botão de gravação para reproduzir o filme ou a gravação de voz.

b.) Durante a reprodução, utilize a tecla UP/DOWN (PARA CIMA/PARA BAIXO) para regular o som. Prima (**OK**) para fazer uma pausa e o botão de gravação para abandonar o modo de reprodução.

c.) Durante a reprodução do filme, prima a tecla ESQUERDA/DIREITA para fazer recuar ou avançar o filme rapidamente. Durante o avanço rápido, poderá premir a tecla ESQUERDA para terminar esta função. Durante o recuo rápido poderá premir a tecla DIREITA para terminar esta função.

d.) Durante a reprodução do filme, também poderá premir o botão Flash para exibir ou ocultar as informações no ecrã.

## **2) Apagar Ficheiro**

## **1° Método:**

Coloque o selector de gravação/reprodução

no modo de reprodução  $\Box$ ; utilize o botão de navegação de 5 direcções para seleccionar a fotografia, o filme ou a gravação de voz que pretenda apagar. Prima depois a tecla (**MENU**) para aceder ao menu de reprodução. Utilize o botão de navegação de 5 direcções para aceder ao menu (**Apagar**).

**a.) Apagar um:** Desde o menu (**Apagar**) seleccione (**Apagar um**) e prima (**OK**) para confirmar. Seleccione SIM ou NÃO para apagar definitivamente o ficheiro.

**b.) Apagar todos:** Esta função é utilizada para apagar todos os ficheiros. Este procedimento é similar ao que foi utilizado para apagar uma só imagem. Um ficheiro que se encontre protegido não será apagado.

### **2° Método:**

Coloque o selector de gravação/reprodução

no modo de reprodução  $\mathbb{D}$ : utilize o botão de navegação de 5 direcções para seleccionar a fotografia, o filme ou a gravação de voz que pretenda apagar. Prima o botão FLASH. Surgirá a janela: CONFIRME APAGAR (CONFIRM TO DELETE). Prima o botão de navegação de 5 direcções para confirmar se deseja apagar a fotografia, o filme ou a gravação de voz seleccionados.

## **3) Configurar Bloqueio**

Para evitar que o utilizador apague um ficheiro por engano, a câmara de vídeo oferece uma função protectora de bloqueio.

a.) Coloque o selector de gravação/reprodução

no modo de reprodução  $\Box$ ; utilize o botão de navegação de 5 direcções para seleccionar a fotografia, o filme ou a gravação de voz que pretenda proteger por bloqueio. Prima (**MENU**) para aceder ao menu de reprodução e utilize o botão de navegação de 5 direcções para seleccionar o menu (**BLOQUEAR**).

b.) Na lista de opções estão disponíveis 4 operações seleccionáveis, nomeadamente: (**Bloquear um)**, (**Desbloquear um)**, (**Bloquear todos)** e (**Desbloquear todos)**. O utilizador poderá executar a função que satisfaça as suas necessidades.

c.) Bloquear (põe activa a protecção): O ficheiro no ecrã está protegido e o símbolo (**BLOQUEIO**) está visualizado na parte superior direita do ficheiro. Desbloquear (cancelar a protecção): O símbolo (**BLOQUEIO**) na parte superior direita do ficheiro desaparece.

#### **Nota:**

O ficheiro bloqueado não poderá ser apagado mas pode, no entanto, ser formatado.

4) **Visualizar imagens miniatura** (cada página pode visualizar 9 imagens miniatura) Coloque o selector de gravação/reprodução

no modo de reprodução D.

a.) Prima (**OK**) para aceder ao ecrã de miniaturas.

B,) Utilize o botão de navegação de 5 direcções para seleccionar a fotografia, filme ou gravação de voz que deseje editar.

c.) Prima (**OK**) para visualizar no ecrã completo o objecto seleccionado: fotografia, filme ou gravação de voz.

d.) Para voltar à lista de miniaturas, prima novamente (**OK**).

## **5) Ver uma Imagem Alargada**

Coloque o selector de gravação/reprodução

no modo de reprodução pressione em seguida o botão (**MODO)** para passar ao modo de reprodução de fotografias. Utilize o botão de navegação de 5 direcções para seleccionar a fotografia que deseja ver alargada. Só essa fotografia pode ser vista alargada.

a.) Para visualizar a imagem no ecrã largo pode premir a tecla UP (PARA CIMA) para alargar a imagem; o símbolo aparecerá no ecrã. Por favor, utilize a tecla UP e DOWN (PARA CIMA/PARA BAIXO) para ajustar o zoom da imagem.

b.) Depois de premir (**OK**) na opção de alargamento de imagem, poderá utilizar o botão de navegação de 5 direcções para fazer deslocar o símbolo sobre a imagem e assim a poder ver por partes.

c.) Para voltar ao modo de visualização normal de imagens, prima novamente (**OK**).

## **6) Configuração do logótipo**

Esta câmara de vídeo permite-lhe escolher uma fotografia qualquer que tenha tirado e integrá-la numa imagem personalizada de boas-vindas.

a.) Coloque o selector de gravação/reprodução

no modo de reprodução; utilize o botão de navegação de 5 direcções para seleccionar a fotografia que pretenda configurar como imagem de boas-vindas. Prima (**OK**) para comutar para o modo de reprodução aumentada e depois (**MENU**) para aceder ao menu de reprodução.

b.) No menu do modo de reprodução utilize o botão de navegação de 5 direcções para seleccionar "**Configurar Logótipo**". Seleccione "SIM" e prima (**OK**) para concluir a escolha da sua imagem de boas-vindas. O sistema converterá a

a fotografia que seleccionou numa imagem de boas-vindas, guardando-a no respectivo directório.

c.) Para cancelar a imagem personalizada de boas-vindas poderá seguir o procedimento anterior, seleccionando no final "NÃO", para cancelar.

## **7) Configuração da Rotação**

Coloque o selector de gravação/reprodução

no modo de reprodução  $\mathbb{D}$ : utilize o botão de navegação de 5 direcções para seleccionar a fotografia que pretenda fazer rodar. Prima (**OK)** para passar ao modo de reprodução aumentada e depois (**MENU)** para aceder ao menu de reprodução. Apenas esta fotografia pode ser submetida à rotação.

a.) Seleccione (**Rodar**) a partir do menu de reprodução, e prima (**OK**). O sistema saltará automaticamente para o modo de reprodução aumentada e o símbolo  $\mathbb{R}^*$  aparecerá na parte inferior esquerda do ecrã.

b.) Prima a tecla ESQUERDA/DIREITA para fazer rodar a imagem no sentido contrário ao dos ponteiros do relógio ou no sentido dos ponteiros do relógio.

c.) Prima OK novamente, para confirmar o ângulo de rotação da sua imagem.

#### **Nota:**

a.) Depois de executar (**Parâmetros Predefinidos**), a imagem de boas-vindas será alterada, sendo reposta a imagem de fábrica.

b.) A mensagem de boas-vindas permanecerá intacta, mesmo que o sistema tenha sido submetido a operações que afectem o arquivo de ficheiros e a imagem predefinida tenha sido apagada ou formatada.

## **Português**

## **8) Configurar a Impressão**

Coloque o selector de gravação/reprodução

no modo de reprodução  $\mathbb{D}$ : utilize o botão de navegação de 5 direcções para seleccionar a fotografia que deseja imprimir. Prima (**OK**) para passar ao modo de reprodução aumentada. Apenas esta fotografia pode ser seleccionada para impressão.

#### **Nota:**

A função de impressão só funciona quando o modo USB estiver configurado como memória de massa.

a.) Primeiro, configure o modo USB como memória de massa no menu (**CONFIGURAÇÃO**), depois ligue o USB à impressora, até o símbolo aparecer na parte superior do ecrã. Prima depois a tecla (**MENU**) para aceder ao menu de opções do modo de reprodução. b.) No menu do modo de reprodução utilize o botão de navegação de 5 direcções para seleccionar (**Imprimir**). A câmara de vídeo passa para o menu de configuração da impressão.

c.) Prima a tecla UP/DOWN (PARA CIMA/PARA BAIXO) para configurar a impressão. Prima a tecla DIREITA para imprimir imediatamente e a tecla ESQUERDA para cancelar a impressão.

d.) Depois de concluída a impressão, prima a tecla ESQUERDA para sair do modo de impressão. Para continuar a impressão, repita os procedimentos anteriores.

## **Nota:**

A câmara de vídeo suporta a impressão PicBridge. Quando a câmara estiver a apresentar a imagem no modo completo, ela não irá funcionar como memória de massa ou webcam quando ligada ao computador através do cabo USB.

## **9) Configurar o corte de imagem**

## Coloque o selector de gravação/reprodução

no modo de reprodução  $\Box$ , prima depois a tecla (MODO) para passar ao modo de reprodução de fotografias. Utilize o botão de navegação de 5 direcções para seleccionar a fotografia que deseja cortar e copiar. Apenas esta fotografia pode ser escolhida para cortar. a.) Escolha a partir das imagens miniatura a fotografia que pretende cortar. Prima (**OK**) para confirmar e voltar ao modo de ecrã alargado.

b.) No modo de ecrã alargado, prima (**MENU**) para aceder ao menu de reprodução e prima depois o botão de navegação de 5 direcções para seleccionar (**Cortar**). O sistema passa automaticamente para a fotografia seleccionada. O símbolo **a aparecerá na parte superior** esquerda do ecrã, na qual existe agora uma moldura rectangular de cor azul, delimitando a área de corte. Utilize o botão de navegação de 5 direcções para seleccionar uma área de corte e prima (**OK**). A área na moldura rectangular será cortada para formar uma nova imagem e será visualizada no ecrã.

## **10) Configuração do slide show**

Coloque o selector de gravação/reprodução

no modo de reprodução  $\Box$  prima depois a tecla (**MODO**) para passar ao modo de reprodução de fotografias. Apenas fotografias e filmes são passíveis de reprodução contínua.

a.) Prima primeiro (**OK**) para comutar para o modo de reprodução aumentada de qualquer fotografia e depois (**MENU**) para aceder ao menu de reprodução. Utilize o botão de navegação de 5 direcções para seleccionar (**Slide Show**). O símbolo **a aparecerá na parte** superior direita do ecrã, a que acedendo permitirá uma reprodução contínua.

b.) Prima o botão de gravação para iniciar o slide show das fotografias. Prima (**OK**) para uma pausa e prima novamente o BOTÃO DE GRAVAÇÃO para sair do modo de reprodução contínua.

## **3.1.5 Modo de configuração**

Coloque o selector de gravação/reprodução

no modo de reprodução , pressione em seguida a tecla (**MENU**) para aceder ao menu. Prima a tecla DIREITA para aceder à lista do menu (**CONFIGURAÇÃO**). Utilize o botão de navegação de 5 direcções para seleccionar a função que deseja configurar. Prima (**OK**) para confirmar a configuração e sair do menu.

## **1) Acertar relógio**

a.) Seleccione (**Acertar relógio**) e prima (**OK**) para aceder à janela ACERTAR RELÓGIO (SET CLOCK).

**b.)** Utilize a tecla (**UP/DOWN**) (PARA CIMA/PARA BAIXO) para mudar as horas.

c.) Utilize a tecla (**ESQUERDA/DIREITA**) para confirmar e passar ao próximo dígito.

d.) Prima (**OK**) para confirmar a configuração.

## **2) Formatar o cartão de memória**

Um novo cartão SD terá de ser formatado antes de poder ser utilizado.

a.) Seleccione (**Formatar**) para aceder à lista de opções disponíveis.

b.) Seleccione "NÃO" para cancelar a formatação. Seleccione "SIM" e prima (**OK**) para executar a formatação.

c.) Ao executar a formatação, todos os dados armazenados na memória serão eliminados.

## **3) Configurar Auto Power Off (o valor predefinido é 3 minutos)**

Configurando a função Auto Power Off pode reduzir o consumo desnecessário de energia e poupar a bateria.

a.) Seleccione (**Auto Power Off**) para aceder à lista de opções disponíveis.

b.) Para desactivar a função Auto Power Off, seleccione a opção de tempo em Auto Power

Off: 1 min., 3 min., 5 min. ou OFF, depois de terminadas todas as operações em curso.

c.) Prima (**OK**) para confirmar a configuração.

## **4) Configurar o beep (a opção predefinida é ON)**

a.) Seleccione (**Beep**) para aceder à lista de opções disponíveis.

b.) Seleccione "ON" para activar o sinal acústico cada vez que premir um botão. Seleccione "OFF" para desactivar o sinal acústico.

c.) Prima (**OK**) para confirmar a configuração.

## **5) Configurar o modo USB (o modo predefinido é memória)**

a.) Seleccione (**MODO USB**) para aceder à lista de opções disponíveis.

(**Memória de massa**): A câmara de vídeo está ligada ao computador pelo cabo USB. Poderá executar no cartão de memória todas as operações como no disco duro, por exemplo: copiar, cortar, apagar ou carregar fotografias, filmes ou gravações de voz a partir da câmara de vídeo.

(**Webcam**): A câmara de vídeo está ligada ao computador pelo cabo USB. Poderá usá-la como webcam nas ferramentas de comunicação instantânea como NETMEETING ou OICQ. b.) Prima (**OK**) para confirmar a configuração.

## **6) Configurar imagem inicial (a opção predefinida é ON)**

a.) Seleccione (**Imagem Inicial**) (*Logo*) para aceder à lista de opções disponíveis.

b.) Seleccione "ON" para visualizar primeiro a imagem de boas-vindas sempre que ligar a câmara de vídeo. Seleccionando "OFF", a câmara de vídeo arrancará directamente, sem visualizar a imagem de boas-vindas

c.) Prima (**OK**) para confirmar a configuração.

## **7) Configurar idiomas**

a.) Seleccione (**Idioma**) para aceder à lista de opções disponíveis.

b.) Seleccione o idioma que preferir e prima (**OK**) para confirmar a configuração.

## **8) Configurar a saída de vídeo**

a.) Seleccione (**Saída de vídeo**) para aceder à lista de opções disponíveis.

b.) Seleccione o seu sistema de saída de vídeo preferido. O sistema disponível inclui PAL e NTSC.

c.) Prima (**OK**) para confirmar a configuração.

## **9) Parâmetros predefinidos**

a.) Seleccione (**Parâmetros predefinidos**) e prima (**OK**). Depois seleccione "SIM", para reiniciar todos os parâmetros alterados de acordo com a configuração de fábrica, ou "Não" para cancelar esta operação.

b.) Prima (**OK**) para confirmar a configuração.

## **10) Selecção de meios** (suportes)

a.) Seleccione (**Seleccionar meio**) para aceder à lista de opções disponíveis.

(**Memória Flash interna**): A memória actualmente em uso é a memória interna.

(**Cartão de memória**): A memória actualmente em uso é a memória externa. Esta câmara de vídeo suporta o cartão de memória SD.

b.) Prima (**OK**) para confirmar a configuração.

## **11) Configurar o brilho LCD**

a.) Seleccione (**Brilho LCD**) e prima (**OK**). Uma barra de ajuste do brilho aparece visualizada na interface do menu.

b.) Utilize a tecla (**ESQUERDA/DIREITA**) para ajustar o brilho do ecrã, de acordo com as suas preferências.

c.) Prima (**OK**) para confirmar a configuração.

### **12) Configurar frequência de tremulação**

Esta câmara de vídeo dispõe de duas frequências seleccionáveis.

Existem duas frequências distintas, 50Hz e 60 Hz, para diferentes regiões do globo. Esta função foi implementada para evitar o efeito de tremulação no ecrã LCD da câmara. Por favor, seleccione a opção e configure a câmara de acordo com a sua região.

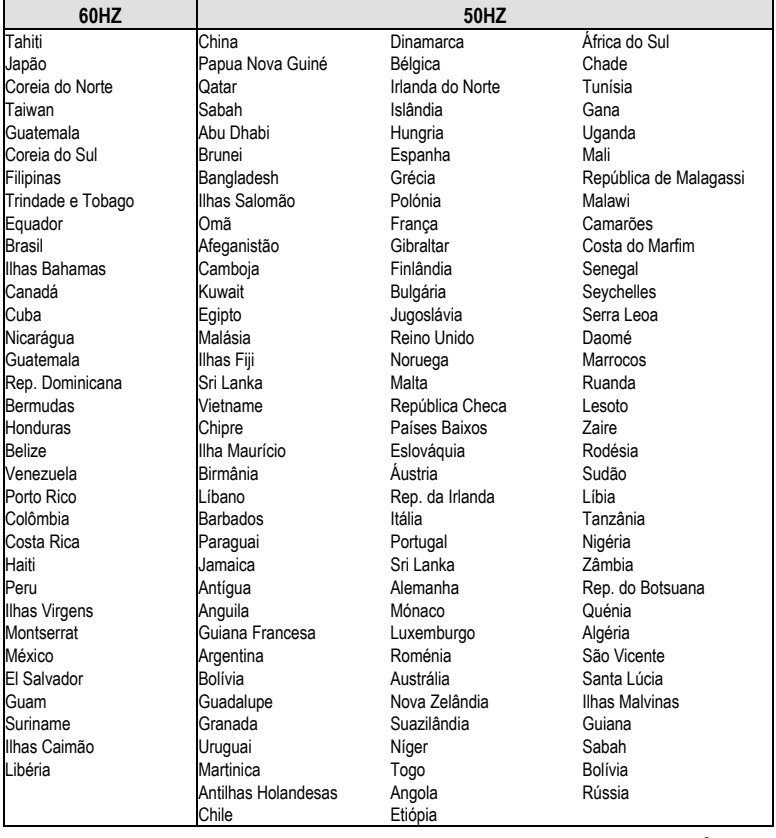

### **3.1.6 Leitor MP3**

Esta câmara de vídeo dispõe de uma função de reprodução MP3. Pode ouvir música, usando auriculares (uso recomendado) ou directamente, através do altifalante incorporado na câmara.

#### **Nota:**

Os ficheiros MP3 têm de ser guardados no arquivo MP3 do directório da memória; doutra forma, eles não poderão ser reproduzidos.

a.) Ligue a sua câmara de vídeo depois de ter copiado os ficheiros MP3. Coloque o selector de gravação/reprodução

no modo de reprodução, premindo a tecla (**MODO)** para passar à lista de ficheiros MP3. b.) Prima primeiro a tecla UP/DOWN (PARA CIMA/PARA BAIXO) para seleccionar a música que deseja ouvir e depois o BOTÃO DE GRAVAÇÃO para iniciar a reprodução. A câmara passará automaticamente para o ficheiro seguinte, após ter terminado a reprodução do ficheiro actual. Também pode premir (**MENU**) e seleccionar uma das opções de repetição disponíveis no modo de reprodução.

#### **Estão disponíveis 4 modos de repetição seleccionáveis:**

L'ERepetir Um; ¢Repetir Todos; **D**Reprodução Aleatória; CReprodução Normal c.) Pode utilizar a tecla ESQUERDA/DIREITA durante a reprodução para aceder ao próximo/prévio ficheiro; premindo a tecla UP/DOWN poderá ajustar o volume de som. Pode premir (**OK**) para introduzir uma pausa e premir o BOTÃO DE GRAVAÇÃO para terminar o modo de reprodução.

d.) Para apagar um ficheiro MP3 poderá premir o botão FLASH para uma eliminação rápida a partir da lista MP3 ou então aceder ao modo de navegação (Browser) para executar a função de apagar desde o menu.

e.) Esta câmara de vídeo suporta a sincronização de texto em MP3. O ficheiro de texto MP3 tem de ser guardado no mesmo directório onde se encontra o correspondente ficheiro MP3 e, também, ter o mesmo nome. A extensão do ficheiro é \*.LRC.

Por exemplo, o ficheiro de música MP3 tem o título "mylove.mp3" e o ficheiro com o texto tem de ter o nome "mylove.lrc". O ficheiro \*.LRC pode ser editado com o programa Notepad ou outro programa de processamento de texto. Quando abrir um ficheiro \*.LRC, o texto visível poderá ser semelhante a este:

*[ti:YESTERDAY ONCE MORE] [ar:Carpenter] [al:YESTERDAY ONCE MORE] [by:qk1o\_xue] [offset:500] [00:00.00]YESTERDAY ONCE MORE [00:02.68]When I was young I'd listen to the radio [00:08.64]Waiting for my favorite songs [00:14.31]When they played I'd sing along [00:19.24]It made me smile* 

*[00:25.82]Those were such happy times etc.* 

As linhas de 1 a 5 contêm informação relacionada com a música, como seja o título, o nome do intérprete, etc. O conteúdo da linha 6 está dividido em duas partes: o conteúdo entre [ e ] é um indicador de duração que revela o tempo de visualização do texto desde o início. A segunda metade é o texto que será visualizado no ecrã. O comprimento máx. de cada linha é 50 caracteres.

## **3.1.7 Modo de Navegação (Browser)**

Coloque o selector de gravação/reprodução

no modo de reprodução, premindo (**MODO**) para passar para o modo de navegação, onde rapidamente poderá aceder a todos os elementos (fotografias, filmes, gravações de voz e ficheiros MP3) que tenham sido gravados.

a.) Utilize o botão de navegação de 5 direcções para aceder a uma pasta ou a um ficheiro. b.) Para editar um ficheiro terá primeiro de o seleccionar e depois premir a tecla DIREITA. O símbolo "√ " será visualizado no ecrã, indicando que o ficheiro se encontra seleccionado c.) Pode também premir a tecla (**MENU**) e o botão de navegação de 5 direcções para executar uma das seguintes operações, relacionadas com o ficheiro seleccionado: (**APAGAR**): Para apagar o ficheiro.

(**BLOQUEAR**): Para bloquear ou desbloquear a protecção do ficheiro.

(**COPIAR**): Para copiar e editar o ficheiro.

# **4 Funções relacionadas com o computador**

### **Preparação**

Para poder utilizar as funções relacionadas com o computador é necessário proceder à instalação do software da câmara de vídeo e ligar esta ao computador.

#### **Requisitos mínimos:**

- Computador com um processador Pentium MMX 233 MHz ou superior
- Sistema operativo: Windows 98/98SE/2000/ME/XP
- Espaço disponível no disco duro: 100 MB no mínimo.
- Porta USB
- Drive de CD-ROM
- 800x600 pixels ou melhor, ecrã compatível com 16 bits de cor (recomenda-se ecrã com <sup>24</sup> bits de cor.)

## **4.1 Instalar o software da câmara de vídeo**

Se o seu sistema operativo for Windows 98, então instale primeiro o driver. Se utilizar Windows ME/2000/XP como sistema operativo e não pretender utilizar a função webcam, então não é necessário instalar o driver primeiro. Se, no entanto, pretender usar a função webcam, então terá de instalar primeiro o driver.

- Por favor, siga as instruções abaixo referidas para realizar a instalação de equipamento periférico plug-and-play.
- Cuidado: Por favor, não ligue a câmara de vídeo ao computador antes de ter completado a instalação do driver. Geralmente, o menu de instalação do software aparecerá automaticamente, ao inserir-se o CD de instalação no drive de CD-ROM.

# **4.2 Ligação ao computador**

**1.)** Coloque a câmara de vídeo na estação de ancoragem USB.

**2.)** Use o cabo USB que acompanha o produto para ligar a estação ao computador. O ecrã da câmara de vídeo desligar-se-á. Premindo o botão ON/OFF irá ouvir um sinal acústico, indicando que pode ligar a câmara.

**3.)** Depois de terminada a instalação do software e ter sido concluída a ligação da câmara ao computador, um disco amovível aparecerá no computador. Este está localizado na pasta de ficheiros "100 MEDIA" que poderá ser encontrada seguindo "\ DCIM \ 100 MEDIA".

**4.)** Se desejar utilizar a função MP3, também terá de copiar os ficheiros MP3 que se encontram no directório MP3, antes de poder realizar a sua reprodução áudio normal. Se desejar utilizar a função de reprodução de filmes, então copie o ficheiro vídeo já convertido para "\ DCIM \ 100 MEDIA".

**5.)** Se desejar utilizar a função webcam, então altere primeiro o modo USB da câmara de vídeo para webcam e ligue o cabo USB à câmara. Premindo o botão ON/OFF irá ouvir um sinal acústico, indicando que pode ligar a câmara. Configurando correctamente os parâmetros de captura de imagem de vídeo noutro programa do computador (p. ex. NetMeeting) que disponha de suporte para uma webcam, poderá utilizar a função webcam disponível na câmara de vídeo.

**6.)** Ao desligar o cabo USB, a câmara de vídeo desligar-se-á automaticamente. Volte a ligar a câmara se desejar continuar a utilizá-la normalmente.

# **5 Precauções a ter na utilização**

# **5.1 Segurança**

Este produto foi concebido para funcionar de forma absolutamente segura. No entanto, para assegurar o seu uso correcto e adequado, agradecíamos que lesse atentamente as advertências e precauções mencionadas a seguir.

#### **Advertência:**

- Por favor, não danifique, modifique ou execute pessoalmente reparações na câmara de vídeo.
- Por favor, entre em contacto com o serviço técnico do vendedor para reparações e inspecção.
- Por favor, evite expor a câmara de vídeo a choques e golpes violentos. Uma queda acidental poderá causar danos nos componentes da câmara de vídeo e originar falhas no seu funcionamento.
- Por favor, evite <sup>o</sup> contacto da câmara de vídeo com água ou humidade. A penetração de água para dentro da câmara poderá causar um curto-circuito ou uma descarga eléctrica, provocando falhas de funcionamento ou mesmo a ocorrência de acidentes.

#### **Nota:**

Por favor, não olhe directamente e a curta distância para o flash, quando o utilizar. Caso contrário, a luz intensa poderá provocar lesões e ferimentos graves na retina do olho.

## **5.2 Conservação e armazenamento**

Não utilize a câmara de vídeo em condições ambientais, cujos valores excedam os limites a seguir mencionados:

Temperatura: 0-40°C, humidade relativa: 10%-80%.

- Por favor, limpe a caixa da câmara, a objectiva e o ecrã LCD, procedendo do modo a seguir indicado.
- Caixa: Para eliminar a sujidade utilize um pano macio ou um pano próprio para limpar objectivas.
- Objectiva: Primeiro, utilize um pincel adequado para eliminar o pó e a sujidade. Depois, esfregue suavemente com um pano macio para remover a restante sujidade.
- Está proibida a limpeza da câmara de vídeo com diluente e detergentes, contendo benzeno ou detergentes químicos sintéticos. Estas substâncias químicas poderão deformar ou danificar a câmara de vídeo.
- Está proibido o uso de detergentes químicos sintéticos para limpeza da caixa ou da objectiva.
- Está proibido esfregar ou pressionar fortemente o ecrã LCD, dado que esse procedimento poderá danificá-lo ou originar outros problemas.

• Para evitar a perda de dados e imagens importantes, realize a transferência de dados para o computador o mais cedo possível.

## **5.3 Sobre a bateria e o seu carregamento**

- A permanência prolongada das baterias na câmara de vídeo, sempre que esta não seja usada, irá reduzir a capacidade de carga das mesmas. Uma utilização prolongada das baterias na câmara de vídeo irá provocar a sua descarga excessiva, pelo que não poderão ser utilizadas novamente antes de serem recarregadas. Por consequência, se não utilizar a sua câmara de vídeo, remova as baterias e guarde-as num lugar fresco e seco, com temperaturas relativamente estáveis.
- Não utilize baterias que não tenham sido fornecidas juntamente com a câmara de vídeo. A bateria de lítio, fornecida com a câmara, pode apresentar um nível de rendimento inferior ao previsto (tendo em conta as suas características), podendo inclusivamente vir a não funcionar de forma fiável, quando utilizada em ambientes frios, com temperaturas iguais ou inferiores a 10 graus. Nestas circunstâncias, aconselha-se que aqueça um pouco a bateria antes de começar a usar a câmara de vídeo.
- Temperaturas extremas encurtarão o período de vida útil da bateria.
- Verifique a polaridade da bateria antes de a introduzir correctamente no compartimento da câmara.
- Não remova nem danifique o invólucro de protecção da bateria.

## **5.4 Sobre o cartão de memória**

O cartão de memória externo suportado por esta câmara é o cartão SD.

- Para utilizar um novo cartão SD terá de o formatar primeiro.
- Um mau funcionamento poderá provocar danos ou destruição dos dados armazenados.

O fabricante não assume a responsabilidade pela perda de dados armazenados, imputável a esse ou outro facto.

- Interferências eléctricas, electricidade estática e avaria da câmara de vídeo ou do cartão de memória poderão destruir os dados armazenados no cartão. Por isso, recomendamos a transferência periódica dos dados armazenados para o seu computador.
- Não remova nunca o cartão nem desligue a câmara de vídeo durante o processo de leitura ou gravação de dados.
- Não submeta nunca o cartão a temperaturas ou humidade elevadas.
- Não o altere nem o deteriore.

# **6 Resolução de problemas**

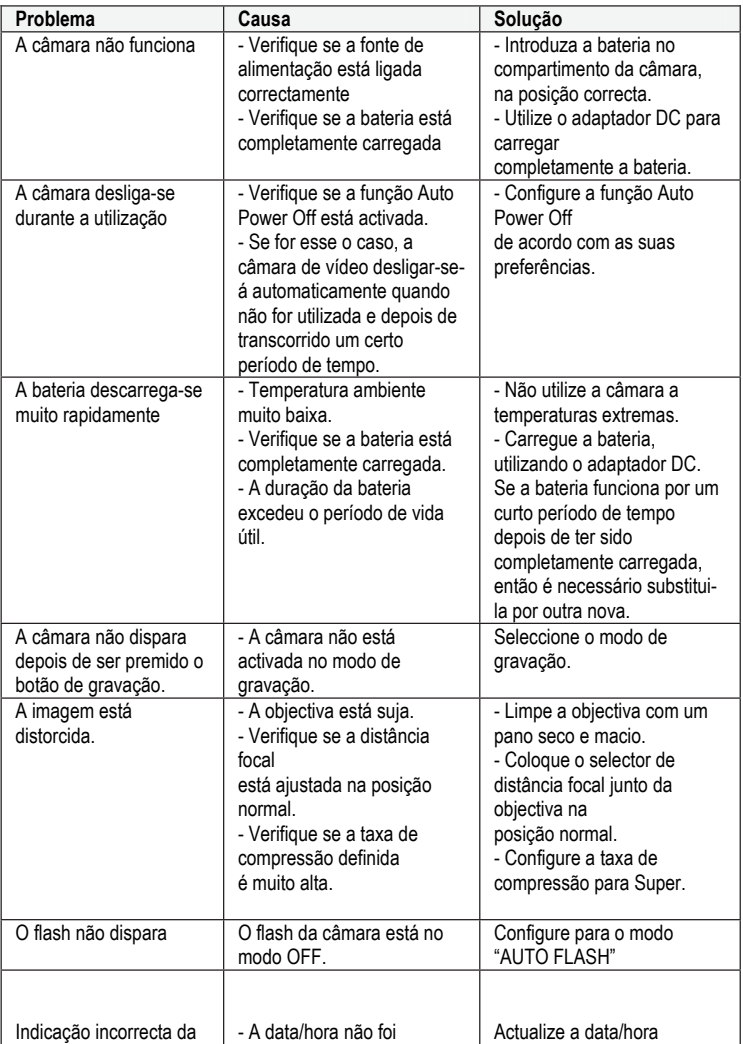

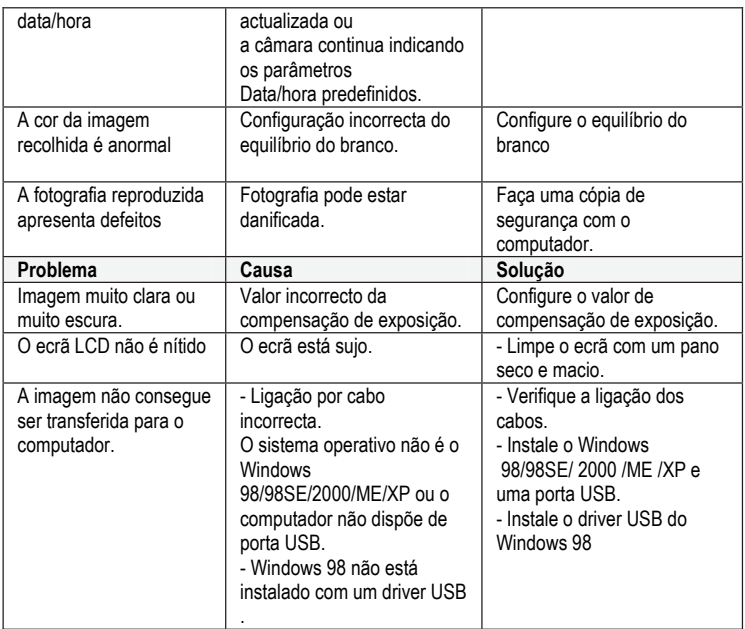

## **Declaração geral**

Este produto cumpre com o padrão normativo C da norma EN 55024:1998 + A1 de 2001 + A2 de 2003. No caso de a electricidade estática afectar negativamente a qualidade de reprodução, o utilizador deverá desligar e voltar a ligar manualmente o aparelho (ver pág. 5).

# **7 Especificações**

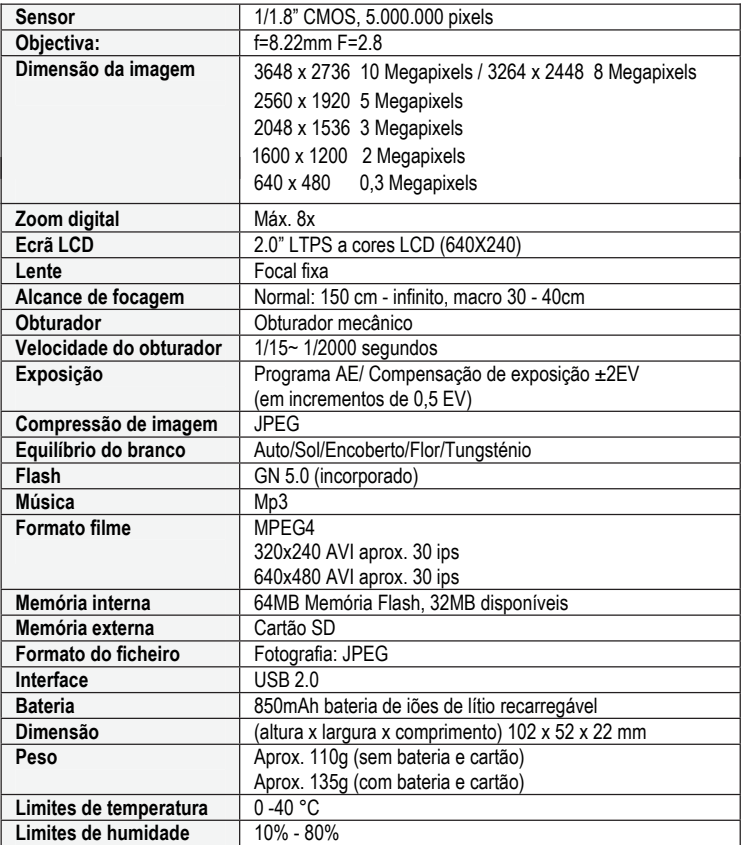

# **8 Segurança e eliminação de lixos**

#### **Cuidado:**

Perigo de explosão devido à substituição inadequada da bateria/acumulador. Proceda à eliminação das baterias/acumuladores usados, cumprindo as respectivas instruções.

#### **Atenção:**

Advertência relativa à separação dos componentes.

Para separar o aparelho completamente da rede de alimentação eléctrica é necessário desligar a ficha da tomada principal. Por esse motivo, o aparelho deverá ser instalado de tal modo que o acesso à tomada principal se possa realizar sempre sem dificuldade e a ficha possa ser desconectada imediatamente, em caso de emergência. Para eliminar o perigo de incêndio, as fichas eléctricas deviam encontrar-se desligadas da rede de alimentação eléctrica antes de uma ausência prolongada, como acontece, p. ex. durante as férias.

O aparelho não deverá ser exposto a salpicos e/ou pingos de água o que por consequência significa que não deverá ser colocado em cima ou na proximidade de recipientes com líquidos, como vasos e bebidas abertas.

Desligue o aparelho da rede de alimentação antes da ocorrência local de tempestades e/ou trovoadas com risco de queda de raios.

#### **Eliminação de componentes usados**

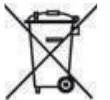

- 1.O produto está condicionado ao tratamento aplicado a lixos residuais em cumprimento do exposto na Directiva Europeia 2002/96/CE, sempre que aquele apresente um símbolo cruzado sobre o caixote do lixo.
- 2. Todos os aparelhos eléctricos e dispositivos electrónicos usados têm de ser depositados em recipientes apropriados à sua recolha e postos à disposição no local pelas respectivas entidades responsáveis, não devendo ser eliminados com o lixo doméstico.
- 3.Com o tratamento adequado de lixos residuais compostos por aparelhos usados, está a contribuir activamente para a protecção do meio ambiente e a evitar riscos graves para a saúde.
- 4. Informações adicionais no que concerne à eliminação de aparelhos usados podem ser obtidas junto dos serviços administrativos municipais, serviços de recolha e tratamento de lixos ou directamente na loja comercial onde adquiriu o seu produto.

## **Baterias**

As baterias usadas não devem ser deitadas para o lixo doméstico! As baterias usadas devem ser entregues nos locais de recolha apropriados.